# **User Defined Function**

# Содержание

Для чего нужны UDFs?

Основы языка С

Данные в UDF

Макросы

Свойства

### UDFs

функции пользователя на С или С++, которые можно подгружать в ANSYS Fluent для расширения стандартных возможностей.

- ▶ Граничные условия пользователя.
- ▶ Свойства веществ, которых нет в базах данных Fluent (зависимости от температуры и т.п.).
- ▶ Дополнительные источниковые члены.
- ▶ Решение дополнительных уравнений переноса.
- ▶ Расчёт величин после итерационной процедуры.
- ▶ Расширение существующих CFD моделей.

# Структура UDFs файлов

- ▶ Файлы с UDFs имеют расширение **\*.c** или **\*.срр**. На пример: *boundary.c*.
- ▶ Каждый файл имеет заголовок:  $\sharp include "udf.h".$
- ▶ Дополнительные заголовки могут содержать  $\sharp include "sg.h", \sharp include "mem.h",$ #include "flow.h", #include "unsteady.h" в зависимости от задачи.
- ▶ Каждый файл может содержать одну и более функций.
- ▶ Функции подразделяются на два типа:
	- ▶ **Интерпретируемые** (используются для небольших функций без доступа к динамическим данным).
	- ▶ **Компилируемые** (Используются для доступа к памяти при решении). Создаются **\*.DLL** библиотеки, которые подгружаются по мере необходимости.

# Основная терминология

- ▶ **Cell** контрольный объём в рассматриваемой области;
- ▶ **Node** узловые точки расчётной сетки;
- ▶ **Cell center** центр ячейки, в котором хранятся значения переменных;
- ▶ **Edge** граница поверхности;
- ▶ **Face** граница ячейки;
- ▶ **Face center** хранит информацию о поверхности.

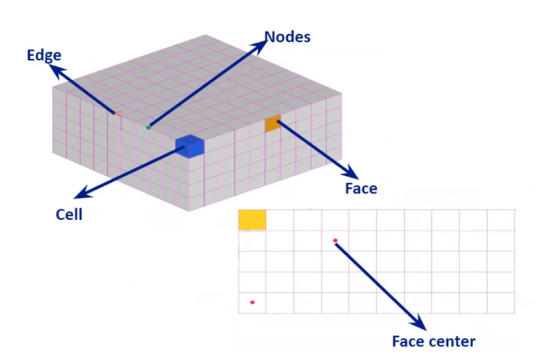

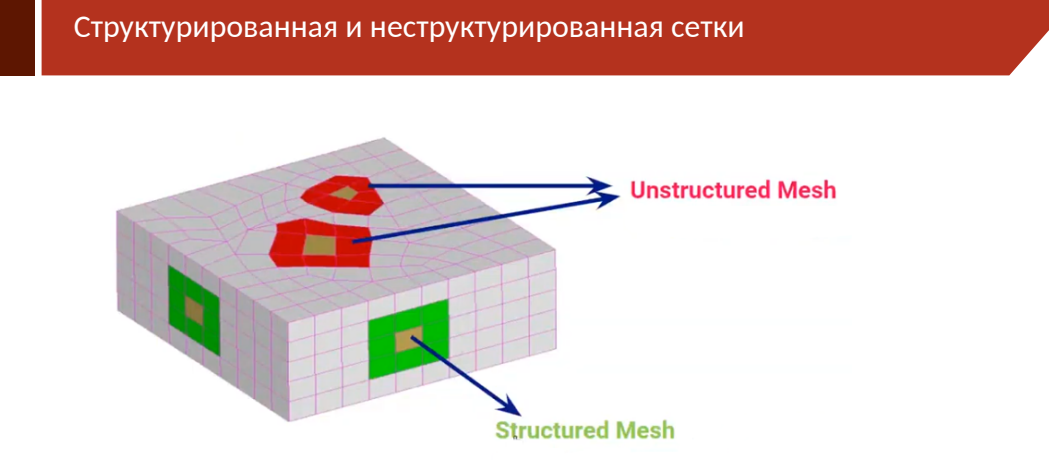

# Структура данных во Fluent

- Thread коллекция определённых сущностей (границы, поверхности, набор ячеек).
- Domain наивысший уровень структуры данных. Хранит в себе все данные, связанные с набором узлов, поверхностей и ячеек среза в сетке.

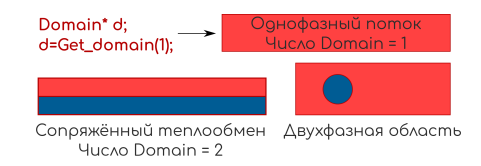

• Во многофазных потоках домены существуют для каждой фазы, для взаимодействия между фазами, а так же для смеси.

# Структура данных во Fluent

- ▶ Внутри **Domain** данные организованы по **Threads**.
- ▶ **Node thread** тип данных связанный с узлами сетки (группирование по узлам).
- ▶ **Face thread** данные сгруппированные по поверхностям.
- ▶ **face\_t** целочисленный тип данных, который идентифицирует отдельную поверхность в срезе.
	- ▶ срез граничных поверхностей
	- ▶ срез внутренних поверхностей.
- ▶ Все поверхности, которые формируют особенную границу группируются вместе в один *boundary face thread*.
- ▶ **Cell thread** и **cell\_t** аналогично для ячеек.

# Почему используется С?

- Ansys Fluent написан на языке С. Язык обладает высокой скоростью вычислений, низкоуровневыми возможностями работы с функциями и памятью, высокоуровневыми операциями работы с графикой.
- Это позволяет расширить функционал базовой программы с помощью "shared object"в Unix и "Dynamic Linked Library"в Windows.

### Основы языка С

return\_type function\_name(parameter lists) £ body of the function; return output;  $/*$  comment  $*/$  $\overline{\mathbf{3}}$ 

- Типы данных:
	- int целочисленный
	- > long целочисленный с расширенным диапазоном
	- float число с плавающей запятой
	- double число с плавающей запятой с расширенным диапазоном
	- char один байт памяти символ

# Основы языка С

• Константы

 $\blacktriangleright$  #define g 9.81

- Переменные
- $\blacktriangleright$  real volume;
- Локальные переменные

```
void function ()
\{int a,b; /* you can use a and b within braces only */a=5;b = 25;\overline{\mathcal{E}}
```
Основы языка С

• Глобальные переменные

```
int a, b=10;
void function ()
\{int c;
c = a + b\mathfrak{z}
```
Основы языка С

• Массивы

```
int a[10], b[10][10];
a[0]=1;b[5][5]=4;
```
• Указатели - переменные, указывающие на другую переменную.

```
a=2;int \starip; /* declares the pointers \star/
ip = &a; /* assigned the adress of variable a to pointer ip */\starip = 4; /\star changing the value of a using its memory address \star/
```
Основы языка С Логические операторы

```
if(logical-expression)
{statements}
else
{statements}
if(x<0.){
y=x/50.; \overline{\mathbf{3}}else \{x=-x;y=x/25.; \overline{\mathcal{F}}User Defined Function (UDF) WY/<sub>2</sub>W/<sub>3</sub>W/<sub>3</sub>W/<sub>41</sub> W<sub>3</sub>W/<sub>41</sub> W<sub>3</sub>W/<sub>41</sub> W<sub>3</sub>W/<sub>41</sub>
```
Основы языка С Циклы

```
int i,j,n=10;
for (i=1; i==n; i++)
{
j=i*i
printf("%d %d\n",i,j)
}
```
# Основы языка С

Арифметические и логические операции

- $\blacktriangleright$  = присваивание
- + сложение  $\blacktriangleright$
- вычитание  $\blacktriangleright$
- умножение
- $\blacktriangleright$  / деление
- $\blacktriangleright$  % деление по модулю
- $+$  + инкремент
- $\blacktriangleright$  -- декремент
- $\blacktriangleright$  < меньше чем
- $\blacktriangleright$  <= меньше или равно
- $\blacktriangleright$  > больше
- $\blacktriangleright$  >= больше или равно
- $\blacktriangleright$  == равно
- $\blacktriangleright$  ! = не равно

Обработка данных в UDF Данные сетки и типы данных решателя

# ▶ Некоторые данные сетки и решателя пишутся с заглавной буквы.

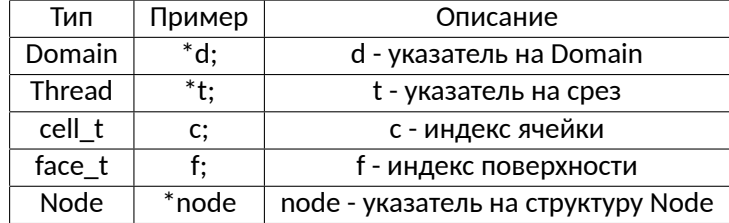

# Обработка данных в UDF

• Срезы связаны с ID.

```
int zoneID = 7;Thread *thread_name;
tread_name = Lookup_Thread(domain, zone_ID)
```
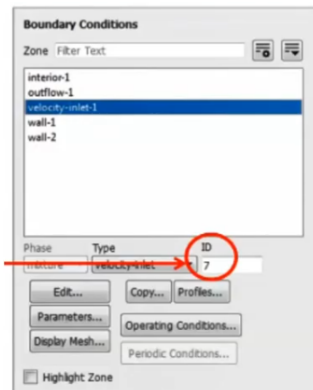

```
▶ Для некоторых макросов: После того как UDF привязывается к определённой
  поверхности, решатель "по-умолчанию"привязывает указатель на срез.
```
▶ DEFINE\_PROFILE(name, thread, position)

```
#include "udf.h"
DEFINE_PROFILE(pressure_profile,t,i)
{ real x[ND_ND]; /* this will hold the position vector */
real y;
face_t f;
begin_f_loop(f,t)
\{F_CENTROID(x,f,t);
y = x[1];
F_PROFILE(f,t,i)=1.1e5-y*y/(0.0745*0.0745)*0.1e5;
}
end_f_loop(f,t)
}
```
# Макросы для написания UDF

• Функции, которые определены в библиотеке udf.h и которые начинаются с DEFINE\_:

- DEFINE\_ADJUST
- DEFINE\_DELTAT
- DEFINE\_EXECUTE\_AT\_END
- DEFINE\_EXECUTE\_AT\_EXIT
- DEFINE\_EXECUTE\_FROM\_GUI
- DEFINE\_EXECUTE\_AT\_LOADING
- DEFINE\_EXECUTE\_AFTER\_CASE/DATA
- DEFINE\_INIT
- DEFINE\_ON\_DEMAND
- DEFINE\_OUTPUT\_PARAMETER
- DEFINE\_RW\_FILE

Циклы в макросах

```
thread_loop_f(t,d)
{
/\star Loop over all face threads in domain d \star/
}
thread_loop_c(t,d)
{
/* Loop over all cell threads in domain d */}
```
### Циклы в макросах

```
face_t f;
begin_{\text{begin}}£
/* Loop over all face threads in a given thread */}
end_f\lrcorner\log(f,t)cell_t c;begin_c\text{loop}(c,t)£
/* Loop over all cell threads in a given thread */}
end_c\lrcorner\log(c,t)
```

```
User Defined Function (UDF)
```
# Доступные данные и переменные

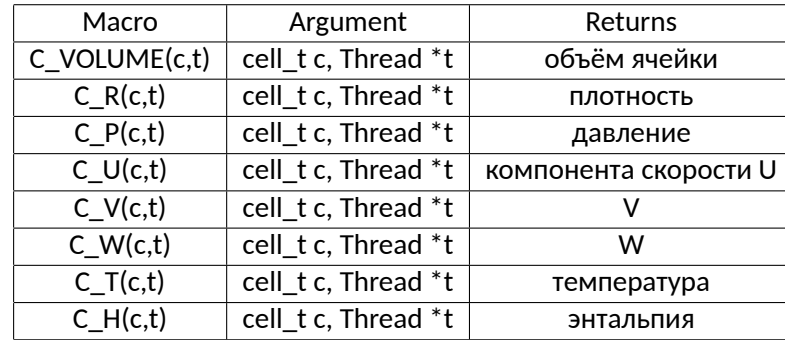

# Доступные данные и переменные

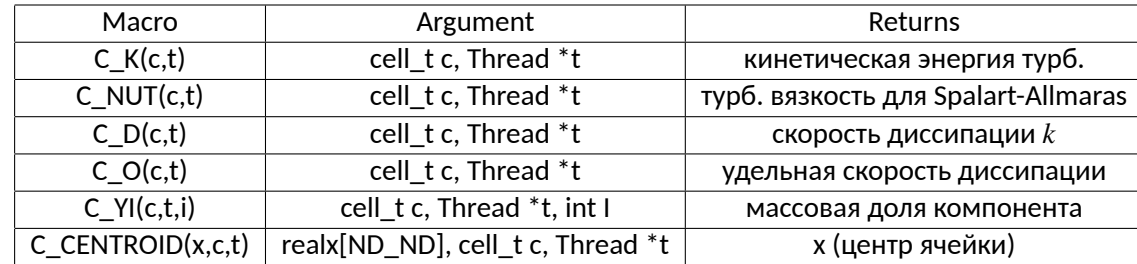

real  $x[ND_ND]$ 

# Доступные данные и переменные(Градиенты)

- $\triangleright$  C\_R\_G(c,t). Суффикс \_G означает, что это градиент.
- $\blacktriangleright$  C\_R\_G(c,t)[0]. Градиент вдоль оси X.
- Градиенты ячейки определены в mem.h
- $\triangleright$  C\_R\_RG(c,t). Реконструированный градиент.
- C\_R\_M1(c,t). Градиент с предыдущего шага.
- C\_R\_M2(c,t). Градиент с пред предыдущего шага.

# Макрос ND

▶ Константа ND\_ND равна 2 и 3 для 2D и 3D соответственно. Используется для создания матриц.

```
real A[ND_ND][ND_ND];
```

```
for (i=0; i<ND_ND;++i)\{for (j=0; j<ND_ND; ++j)\{A[i][j]=f(i,j);\begin{bmatrix} 2 \\ 3 \\ 4 \end{bmatrix}
```
#### **Макросы**

### Макрос ND

▶ Утилита ND\_SUM рассчитывает сумму ND\_ND аргументов

ND\_SUM(x,y,z) 2D: x+y; 3D: x+y+z;

▶ Утилита ND\_SET генерирует ND\_ND операторов присваивания

```
real u[ND_ND][ND_ND], v[ND_ND][ND_ND], w[ND_ND][ND_ND];
ND\_SET(u,v,w, C_U(c,t), C_V(c,t), C_W(c,t));u=C_U(c,t);v=C_V(c,t);if 3D: w=C_W(c,t);
```

```
User Defined Function (UDF) <i>N</sup> (UDF) <sup>N</sup>/<sub></sub> N<sup>(</sup>)<sup>W</sup>/<sub>3</sub> M<sup></sup>/<sub>3</sub> M<sup></sup>/<sub>3</sub> M<sup></sup>
```
# Макрос NV

- Макрос NV аналогичен макросу ND, но работает с векторами, которые являются массивами размерностью ND\_ND, вместо работы с отдельными компонентами.
- > Утилита NV\_V работает как оператор между двумя векторами.

```
NV_V(a,=,x); or
a[0]=x[0]; a[1]=x[1];
```
▶ Оператор "+="вместо -"приведёт к

```
a[0]+=x[0];
```
# Макрос NV

▶ Утилита NV\_VV производит действия над элементами вектора. Оператор, который будет применяться над элементами вектора, определяется аргументом  $(-, +, =)$ 

```
NV_VV(a,=,x,+y)
a[0]=x[0]+y[0]; a[1]=x[1]+y[1];
```
#### **Макросы**

### Макрос NV

▶ Утилита NV\_V\_VS прибавляет вектор к вектору, который умножен на скаляр.

 $NV_V_S(a,=,x, +y, *, 0.5)$  $a[0]=x[0]+(y[0]*0.5); a[1]=x[1]+(y[1]*0.5);$ 

▶ Утилита NV\_VS\_VS прибавляет вектор к вектору, каждый из которых умножен на скаляр.

 $NV_VS_VS(a,=,x,*,2,+y,*,0.5)$  $a[0]=(x[0]*2)+(y[0]*0.5); a[1]=(x[1]*2)+(y[1]*0.5);$ 

Макросы с векторными операциями

**• NV\_MAG(x) определяет магнитуду вектора.** 

```
2D: sqrt(x[0]*x[0]+x[1]*x[1]);
3D: sqrt(x[0]*x[0]+x[1]*x[1]+x[2]*x[2]);
```
 $\triangleright$  NV\_MAG2(x) определяет сумму квадратов компонентов вектора.

```
2D: (x[0]*x[0]+x[1]*x[1]);
3D: (x[0]*x[0]*x[1]*x[1]*x[2]*x[2];
```
#### **Макросы**

# Скалярное произведение векторов

```
\blacktriangleright ND_DOT(x,y,z,u,v,w).
```

```
2D: (x*u+y*v);
```

```
3D: (x*u+y*v+z*w);
```
 $\blacktriangleright$  NV\_DOT(x,u).

```
2D: (x[0]*u[0]+x[1]*u[1]);
```

```
3D: (x[0]*u[0]+x[1]*u[1]+x[2]*u[2]);
```

```
▶ NVD_DOT(x,u,v,w).
```

```
2D: (x[0]*u+x[1]*v);
```

```
3D: (x[0]*u+x[1]*v+x[2]*w);
```
#### **Макросы**

# Векторное произведение векторов

- $\triangleright$  ND\_CROSS\_X(xO,x1,x2,yO,y1,y2). 2D: 0.0; 3D: x1\*y2-y1\*x2;
- $\triangleright$  ND\_CROSS\_Y(xO,x1,x2,yO,y1,y2).
	- 2D: 0.0; 3D: x2\*y0-y2\*x0;
- $\triangleright$  ND\_CROSS\_Z(xO,x1,x2,yO,y1,y2).
	- 2D: 0.0;
	- 3D: x0\*y1-y0\*x1;

# Векторное произведение векторов

- ▶ ND\_CROSS\_X(x,y) eq ND\_CROSS\_X(x[0],x[1],x[2],u[0],y[1],y[2]).
- $\triangleright$  ND\_CROSS\_Y(x,y) eq ND\_CROSS\_Y(x[0],x[1],x[2],u[0],y[1],y[2]).
- ▶ ND\_CROSS\_Z(x,y) eq ND\_CROSS\_X(x[0],x[1],x[2],u[0],y[1],y[2]).
- ▶ NV\_CROSS(a,x,y).

 $a[0] = NV_CROSS_X(x,y);$  $a[1]=NV_CROSS_Y(x,y);$  $a[2] = NV_CROSS_Z(x,y)$ ;

#### Свойства

Свойства веществ

$$
\mu = Ae^{B/T}
$$

 $B[K]$ Вещество Формула  $A [mPa s]$ Диапазон температур Бром  $\overline{Br_2}$  $0.0445$  $907.6$ 269-302

 $(1)$ 

#### **Свойства**

# DEFINE\_PROPERTY

```
#include "udf.h"
#include "math.h"
real A = 0.0445;
real B = 907.6;
DEFINE_PROPERTY(cell_viscosity, c, t)
{
   real mu_lam;
   real temp = C_T(c, t);
   if (temp > 269 && temp < 302)
      mu_l = A \star exp(B / temp);
   else
      mu_lam = 0.00095;
   return mu_lam;
}
```
#### **Свойства**

# Изменение расхода по синусоиде

```
#include "udf.h"
#include "math.h"
real pi = 3.141;
DEFINE_PROFILE(sine_mass_flow, t, i)
{
   face_t f;
   real flow_max = 3.5, flow_min = 1.5, flow_amp;
   flow_{amp} = (flow_{max} - flow_{min});real flow_time = CURRENT_TIME;
   begin_f_loop(f,t)
   {
      F_PROFILE(f,t,i)=flow_min+0.5*flow_amp+0.5*flow_amp*sin(2*pi*flow_time);
   }
   end_f_loop(f,t)
}
```

```
User Defined Function (UDF) \sqrt{2} (USER ) \sqrt{2} (USER ) \sqrt{2} (USER ) \sqrt{2}
```